## PYTHON DOWNLOAD AND INSTALLATION

- 1. Go to https://www.python.org/
- 2. See the image

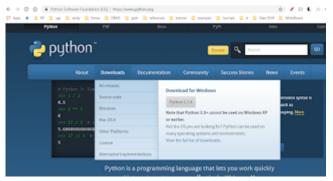

- 1. Now click on Download Python. Version may change with time.
- 2. On donwlaod Python setup will look like this. \*\* python-3.7.4
- 3. Follow the steps to install it.

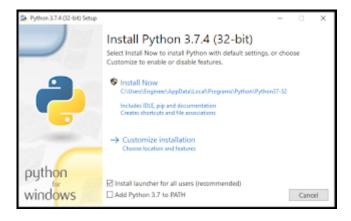

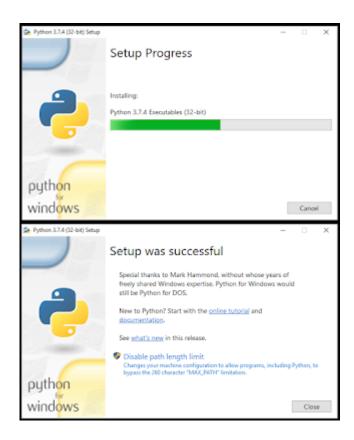

## **Related Posts:**

- 1. How to run a Python Program
- 2. Python program to find GCD of two numbers
- 3. Python Program to find the square root of a number by Newton's Method
- 4. Python program to find the exponentiation of a number
- 5. Python Program to find the maximum from a list of numbers
- 6. Python Program to perform Linear Search
- 7. Python Program to perform binary search
- 8. Python Program to perform selection sort
- 9. Python Program to perform insertion sort
- 10. Python program to find first n prime numbers
- 11. Python program Merge sort

- 12. NumPy
- 13. Python library
- 14. Python Installation and setup
- 15. Python Variables
- 16. Python Data Types
- 17. Python lists
- 18. Python Creating and Accessing List
- 19. Python List Manipulation
- 20. Python Input function
- 21. Python list slicing
- 22. Python Class and Object
- 23. Python find the output programs
- 24. Python Introduction
- 25. Python basic syntax
- 26. Python int data type
- 27. Python float data type
- 28. Understanding Floating-Point Precision in Python: Avoiding Numerical Computation Errors
- 29. How to search Python library using command line tool
- 30. Which python libraries are used to load the dataset?
- 31. Why is there no need to mark an int float in a variable in Python?
- 32. Does Python have double, short long data types
- 33. What are High-Level Programming Languages?
- 34. What are Interpreted Programming Languages?
- 35. What are General-Purpose Programming Languages?
- 36. What is a variable in Python?